**Ondersteuning oudere versies Compustam voor Windows**

# **Ondersteuning oudere versies Compustam voor Windows**

Wilt U met Compustam bij blijven zult U elk jaar een klein bedrag moeten betalen. Updates gaan automatisch dus eenmaal betaald volgen de updates automatisch. Compuclub gaat vanaf 2018 alleen nog maar **[ondersteuning geven aan Compustam](https://www.compuclub.nl/Nederland/Compustam.php#jquerytabs1-page-4) 2017 2019**

Compustam voor Windows 7 werd in 2011 uitgebracht dat is 8 jaar geleden heeft u bijv. Compustam voor Windows 6 deze werd in 2008 uitgebracht sindsdien zijn er veel meer mogelijkheden bijgekomen (Compustam *2019 is verkrijgbaar*) Update beschikbaar vanaf 19 januari 2018 voor **Compustam 2017 release 9.01 9.02 en 9.03**

# **Stamboom**

- Aparte kleur voor doffers en duivinnen
- Optie voor lege vakken stamkaarten onderdrukken
- Optie voor afdrukken actuele datum onder stamkaart
- Optie voor weergave aantal vluchten/prestaties/prijspercentage in stamkaart
- Optie voor afdrukken geslachtssymbolen i.p.v. M/V in stamkaart

# **Nieuw in Compustam 2018**

- Stamkaarten met duiffoto in elk duifvak
- In stamkaart "3 generaties" en "4 generaties extra" zijn de vakken van de eerste 2 generaties vergroot voor 6 extra regels opmerkingen
- In stamkaarten kunnen duifnaam, ras en fokker in andere kleur worden afgedrukt
- Voor stamkaart is fontstijl (vet, cursief) nu instelbaar voor ringnummer, duifnaam, ras en fokker

# **Prestaties**

- Grafische overzichten vanuit jaaroverzicht
- Per duif
- Per duif ( gesorteerd op beste prestaties)
- Per duif ( gesorteerd op vluchtdatum)
- Grafische overzichten vanuit Prestaties per duif ( alle vliegjaren van een duif)
- Grafische overzicht prestaties vanuit duivenscherm ( alle vliegjaren van een duif)
- Toolbutton jaaroverzichten in hoofdscherm

### **Nieuw in Compustam 2018**

- Zoeken beste prestaties van broers en zussen van een duif

### **Nieuw in Compustam 2019**

- Prestaties inlezen op 16 niveaus
- Vermelding windrichting, weer en tempratuur

### **Algemeen**

- Mogelijkheid voor online beveiliging
- Bij exporteren/importeren stamboomgegevens kan naar station nu ook een map worden geselecteerd

### **Nieuw in Compustam 2018**

- Uploaden stamboomgegevens naar Compustam Cloud

# **Duivenscherm**

- Directe weergave stambomen

- Directe grafische weergave van prestaties- Omkeerbare sortering duiven- Laatstgekozen selectie op duifcode en geslacht blijft bewaard

© 2019 Compuclub – **[www.compuclub.nl](https://www.compuclub.nl/index.html)** Dit pdf-bestand is ondersteuning oudere versies Compustam voor Windows - Op onze website staan de meest recente **[handleidingen](https://www.compuclub.nu/handleiding/)** en is meer informatie te vinden

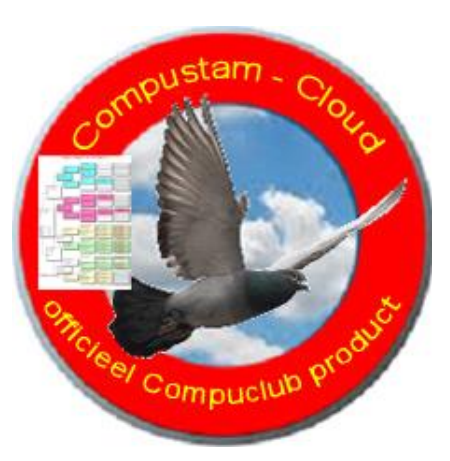

# Ondersteuning oudere versies Compustam voor Windows

#### **Nieuw in Compustam 2018**

- Standaard landencode in te stellen bij menu-item-instellingen gebruikersgegevens

#### **Nakomelingen**

- Grafische weergave prestaties van nakomelingen

#### **Prestaties kopprijzen**

- Vermelding van ringnummers duif en ouders
- Vermelding geslacht, losplaats, wind, aantal duiven in concours
- Grafische weergave prestaties
- Directe weergave stambomen

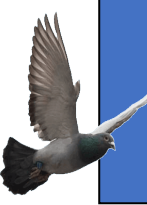

Alle Compustam 2017 Gebruikers release 9.01 9.02 en 9.03 kunnen een update ophalen voor Compustam 2018 (release 9.13+) vanaf de website of Via Controle op updates vanuit Compustam

#### *Bovenstaande*

is een opsomming van wat er is bijgekomen sinds Compustam voor Windows versie 6

Heeft U Compustam voor Windows 6 of ouder dan is het misschien interessant om de nieuwste versie van Compustam aan te schaffen dit is momenteel Compustam 2017-2019

Nog een belangrijke aanpassing is er vanaf Compustam voor Windows 7 een nieuw menu-item Landencodes vervangen dit is vooral handig als U een hoklijst.udp maakt voor gebruik i.s.m. Autokon en Winver voor Windows er gelden namelijk vaste landencodes voor Uw ES-Systeem

Hier heeft Compuclub bij tips en trucs een overzicht staan wat deze landencodes zijn en als U (nog) een oude versie van Compustam voor Windows heeft en deze geïmponeerd in Compustam voor Windows versie 7, Compustam voor Windows 8 en Compustam 2019 kunt U menu-item Landencodes vervangen gebruiken om dit snel aan te passen.

U kunt de laatste versie van Compustam 2019 kopen in onze **[webshop](https://shop.compuclub.nl/)** afhankelijk van Welke versie Compustam voor Windows u heeft variëren de prijzen voor een update de prijs die u betaald is afhankelijk van welke Compustam voor Windows versie U heeft.

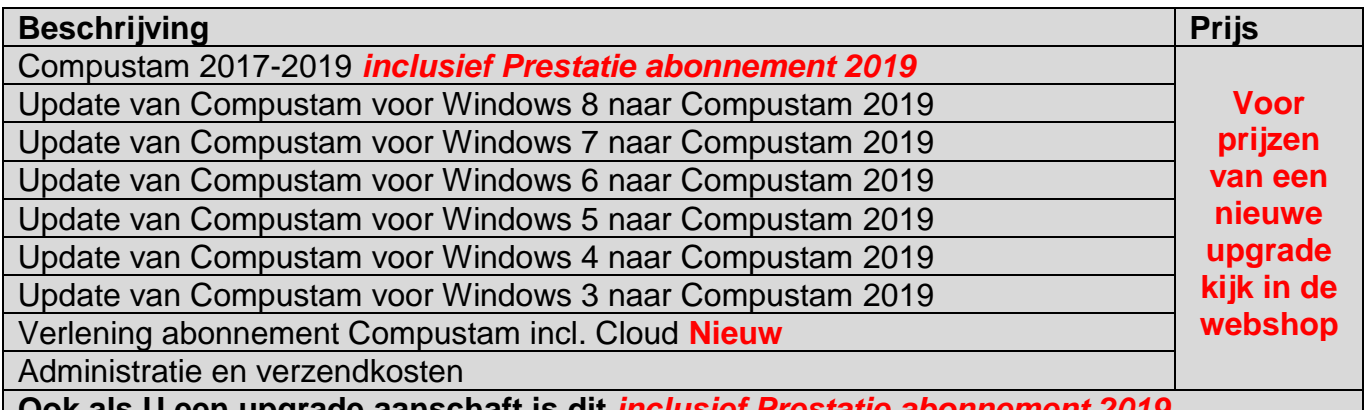

**Ook als U een upgrade aanschaft is dit** *inclusief Prestatie abonnement 2019*

Compuclub heeft een handleiding gemaakt en deze is te vinden op onze website daarin staat beschreven hoe U Compustam voor Windows verplaatst maar U moet Uw nieuwe Compustam voor Windows naast Uw oude Compustam voor Windows installeren als U op dezelfde laptop of pc wilt blijven werken en dan bij installatie kijken welke update u hebben moet.

© 2019 Compuclub – **[www.compuclub.nl](https://www.compuclub.nl/index.html)** Dit pdf-bestand is ondersteuning oudere versies Compustam voor Windows - Op onze website staan de meest recente **[handleidingen](https://www.compuclub.nu/handleiding/)** en is meer informatie te vinden

# **Copyright & Disclaimer**

#### **© Copyright**

Dit is een uitgave van Compuclub, Januari 2019 Niets uit deze uitgave mag worden vermenigvuldigd zonder toestemming van Compuclub

De Compuclub behoudt zich het recht voor wijzigingen en verbeteringen aan te brengen zonder voorafgaand bericht Compuclub kan niet aansprakelijk worden gesteld voor schade of letsel die het gevolg is van verkeerd gebruik of gebruik dat niet in overeenstemming is met de instructies in deze gebruikershandleiding.

#### **Merken**

Alle woord- en beeldmerken in onze handleidingen zijn eigendom van Compuclub, tenzij anders aangegeven. Zonder schriftelijke toestemming van Compuclub. Is het niet toegestaan gebruik te maken van deze merken.

#### **Pdf-bestanden**

Pdf-bestanden mogen alleen voor persoonlijke gebruik worden gedownload en afgedrukt en niet worden verspreid zonder toestemming per e-mail van Compuclub

#### **Linken naar deze website**

Het is na onze toestemming per e-mail toegestaan naar uitsluitend de homepage van onze website te linken. Direct doorlinken naar een pagina wordt afgeraden omdat Compuclub zich het recht voorbehoudt om de structuur van de website naar eigen goeddunken te wijzigen.

#### **Disclaimer**

Compuclub besteedt de grootst mogelijke zorg aan haar handleidingen om de geboden informatie zo compleet, correct, actueel en toegankelijk mogelijk te laten zijn. Echter voor de juistheid en volledigheid daarvan kan niet worden ingestaan.

Er wordt geen enkele garantie of verklaring gegeven, noch uitdrukkelijk noch stilzwijgend, inzake de redelijkheid, juistheid of volledigheid van de informatie welke op de handleidingen worden gepubliceerd of waartoe via de handleidingen toegang toe wordt geboden. Iedere aansprakelijkheid voor eventuele schade ten gevolge van toegang tot en gebruik van de handleidingen, wordt door Compuclub uitdrukkelijk afgewezen.

Er wordt geen garantie geboden voor het foutloos en ononderbroken functioneren van de handleidingen.

Informatie van deze handleidingen mag niet zonder schriftelijk toestemming worden overgenomen

Suggesties, vragen of opmerkingen over de inhoud van de handleidingen stellen we op prijs. U kunt ze per mail via ons [contactformulier](https://www.compuclub.nl/Nederland/contact.php) aan ons kenbaar maken.

© 2019 Compuclub – **[www.compuclub.nl](https://www.compuclub.nl/index.html)** Dit pdf-bestand is ondersteuning oudere versies Compustam voor Windows - Op onze website staan de meest recente **[handleidingen](https://www.compuclub.nu/handleiding/)** en is meer informatie te vinden